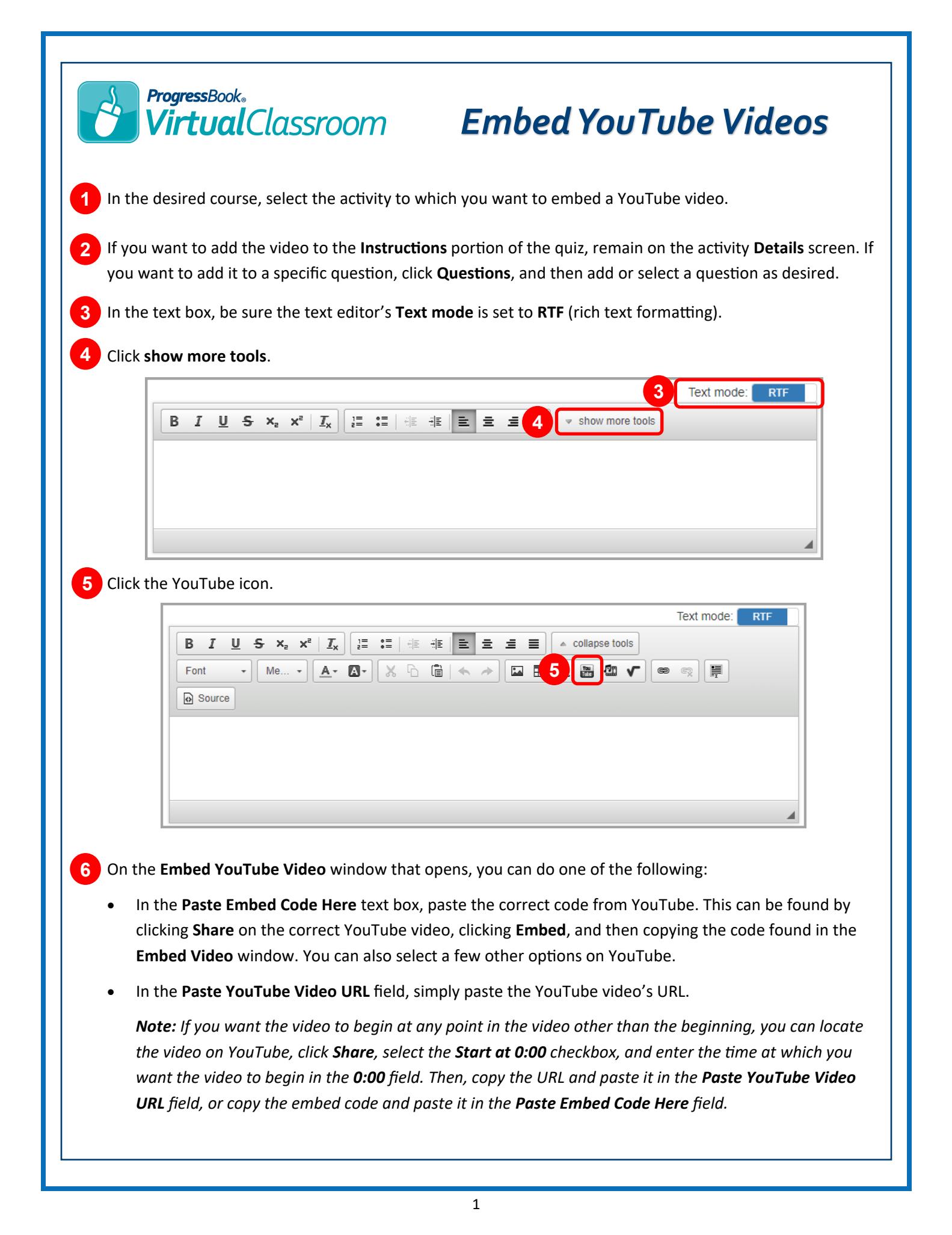

## **ProgressBook**® **Tirtual**Classroom

If you selected the **Paste YouTube Video URL** option in the previous step, you now have more options:

- **Width** and **Height**  Enter the desired width and height for the video. Remember that you want to keep the video proportionate to the original. Otherwise, use the next option.
- **Make Responsive**  Let the video select the best height and width at which to display.
- **Video image and link only**  Instead of embedding the video in the question, the student will only see a thumbnail and a link to the video. The student must click one of those to view the video on the YouTube site itself.
- **Show suggested videos at the videos end**  Let YouTube display related videos at the end of the video. You may want to leave this de-selected to prevent inappropriate videos from being recommended.
- **Use old embed code**  Only necessary for old browsers and Flash clips.
- **Enable privacy-enhanced mode**  Select to prevent YouTube from collecting cookie information from the video.
- **Autoplay**  Select to start the video as soon as the student opens the screen.
- **Start at**  In ss, mm:ss, or hh:mm:ss format, enter the time at which you want the video to start.
- **Show player controls**  Let students control pausing, playing, volume, closed captions, and other settings.

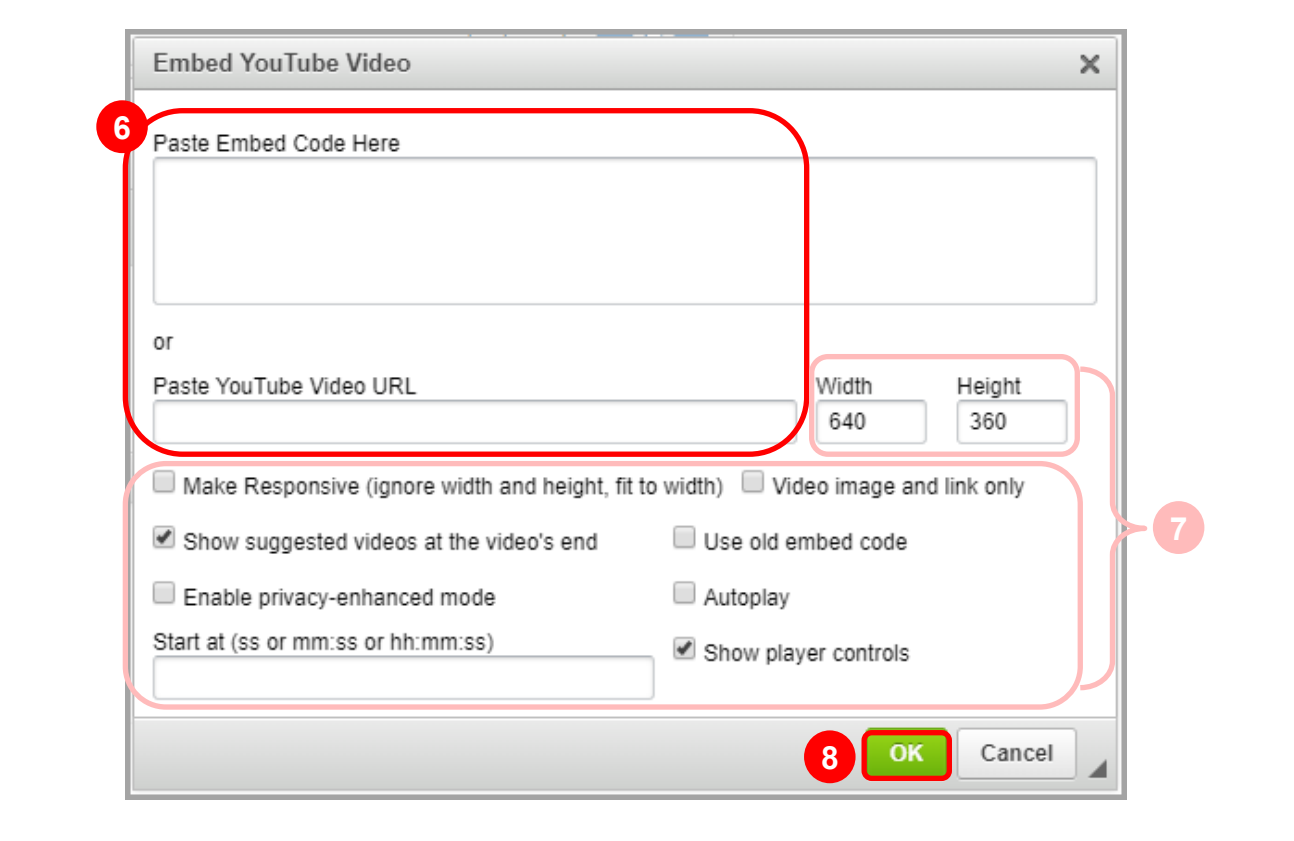

## **8** Click **OK**.